## 商品履歴

商品履歴では指定した商品または指定した商品分類の貸出や売上の履歴を一覧表示します。 プリンタやエクセルにも出力できます。

※指示画面の操作方法などは「帳票出力・基本操作」を参照してください。

## Point

- ・貸出については受注明細行単位で表示されます。
- ・売上については、検収入力からの販売品の売上計上、整備売上入力からの売上計上分も含みます。
- ・各行をダブルクリックすると、受注入力画面または、売上入力画面が表示されます。
- 1) 指示画面内容 補足 指示画面の項目で、画面の表記内容だけではわかりにくい項目を以下に説明します。
	- ① 商品コード、単品管理番号 商品コードの指定は必須です。 単品管理番号の指定は任意です。
	- ② 表示期間 商品履歴の表示期間を指定します。 期間に指定できるのはシステム当月までです。システム翌月は指定できません。

## Point

・指定された期間の年月日が下に表示されます。 期間Toにシステム当月を指定している場合、期間Toはシステム日付までです。

2) 表示項目説明

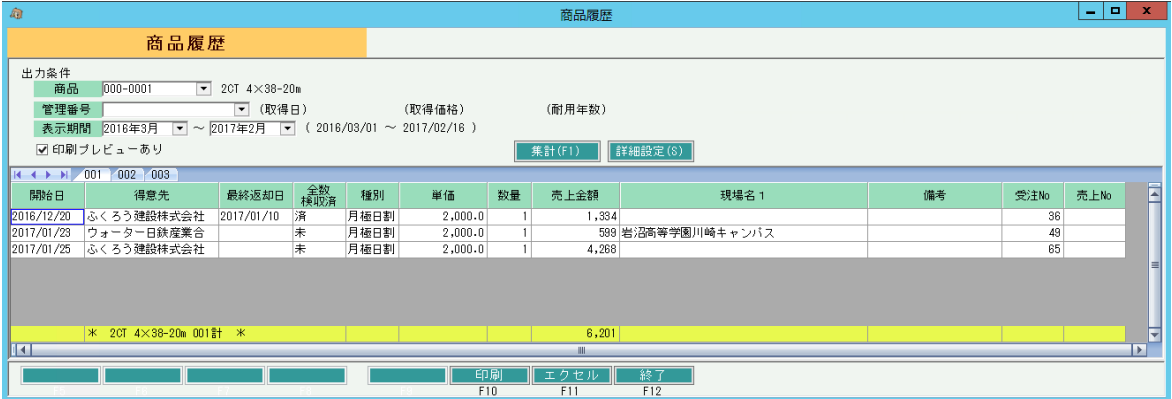

※ 貸出については出荷単位で表示されます。

※ 受注残は出力されません。

①項目タブ・・・ 単品管理する商品は単品別に表示されます。単品管理しない商品はタブ名は表示されません。 ②開始日・・・ 受注伝票で指定した開始日、または売上伝票の売上日を表示します。

- ③得意先・・・ 得意先略名を表示します。
- ④最終返却日・・・ その貸出に対して返却がある場合の最終返却日を表示します。
- ⑤全数検収済・・・ その貸出に対して全数検収(返却)済みの場合、「済」と表示します。
- ⑥種別、単価・・・ その貸出または売上の商品種別、単価を表示します。
- ⑦数量・・・ その貸出の出荷数または売上数量を表示します。
- ⑧売上金額・・・ 貸出行の場合、その貸出に伴う売上計上額の合計です。 基本料を含みます。 売上行の場合、その売上の売上金額を表示します。
- ⑨現場名1・・・ 伝票の現場名1を表示します。
- ⑩備考・・・ 各明細行の備考を表示します。
- ⑪受注No・・・ その出荷の受注Noを表示します。
- ⑫売上No・・・ その売上の売上伝票Noを表示します。